# Manual de usuario del DoorProtect Plus Jeweller

Actualizado January 11, 2023

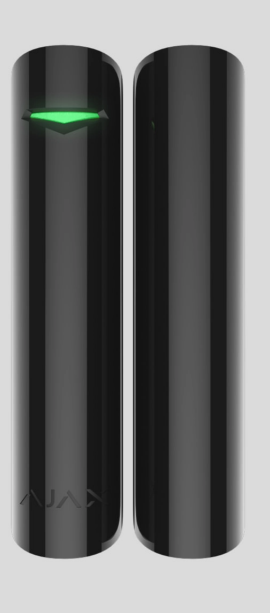

El **DoorProtect Plus Jeweller** es un detector inalámbrico de apertura, impacto e inclinación. Admite la conexión de un detector cableado de terceros con un tipo de contacto normalmente cerrado (NC). Está diseñado para su instalación en interiores.

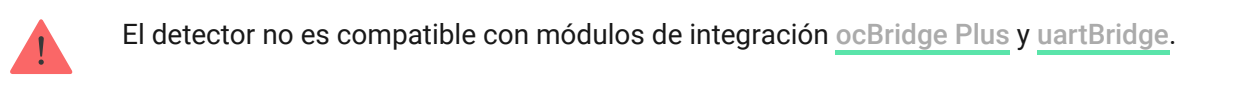

El DoorProtect Plus funciona como parte del sistema de seguridad Ajax conectándose al hub a través del protocolo de radio seguro Jeweller diseñado para transmitir alarmas y eventos. El alcance de comunicación con el hub es de 1.200 metros, sin obstáculos.

[Comprar el detector DoorProtect Plus Jeweller](https://ajax.systems/es/products/doorprotectplus/)

#### Elementos funcionales

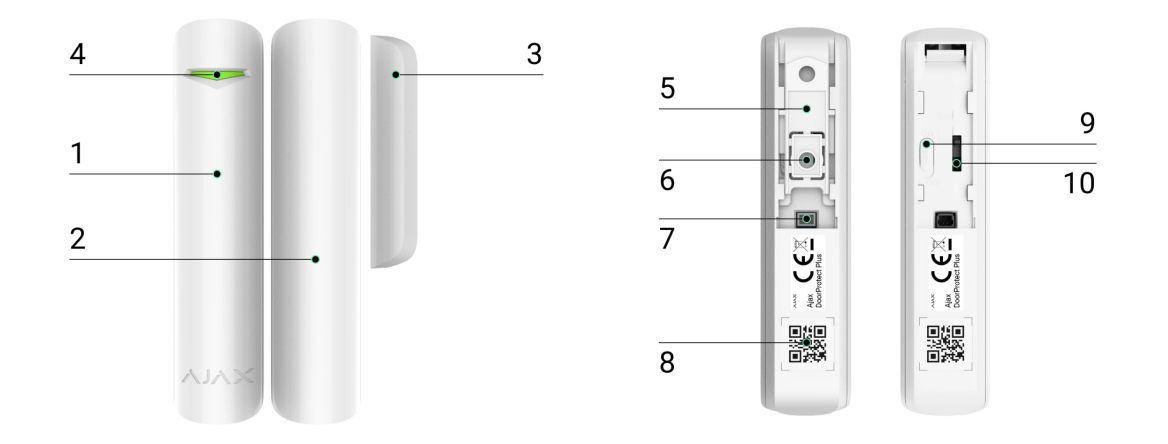

- **1.** Detector de apertura DoorProtect Plus.
- **2.** Imán grande. Funciona a una distancia de hasta 2 cm del detector y debe colocarse a la derecha.
- **3.** Imán pequeño. Funciona a una distancia de hasta 1 cm del detector y debe colocarse a la derecha.
- **4.** Indicador LED.
- **5.** Panel de montaje SmartBracket. Para quitar el panel, deslícelo hacia abajo.
- **6.** Pieza perforada del panel de montaje. Necesaria para la activación del interruptor antisabotaje ante cualquier intento de arrancar el detector de la superficie. ¡No la desprenda!
- **7.** Conector para conectar un detector cableado de terceros con un tipo de contacto normalmente cerrado (NC).
- **8.** Código QR con el ID del dispositivo. Se utiliza para añadir el dispositivo al sistema de seguridad Ajax.
- **9.** Botón de encendido del dispositivo.
- 10. [Interruptor antisabotaje](https://support.ajax.systems/es/faqs/what-is-a-tamper/). Se activa ante cualquier intento de arrancar el detector de la superficie o quitarlo del panel de montaje.

#### Principio de funcionamiento

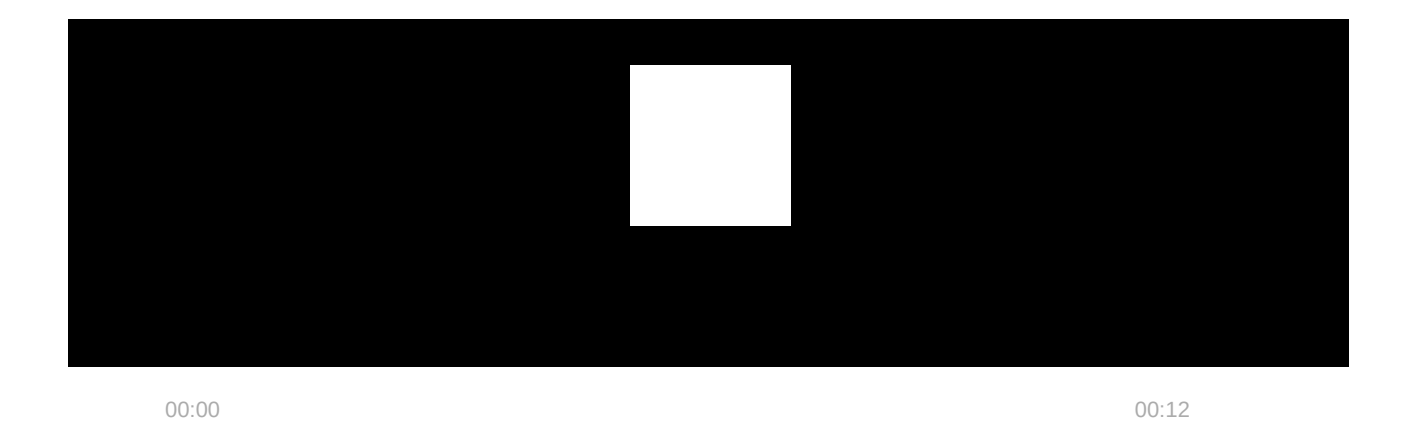

El **DoorProtect Plus** es un detector inalámbrico de apertura, impacto e

inclinación. Si se utiliza un método de instalación estándar, el dispositivo consta de dos partes: la parte izquierda (detector) contiene el relé reed y el sensor de impacto e inclinación, mientras que la parte derecha es el imán necesario para detectar la apertura.

La **apertura** se detecta por un relé reed y un imán incorporados en el detector. Cuando el imán se acerca o se aleja, el relé reed cambia el estado de los contactos y notifica la apertura/el cierre. El detector está equipado con un imán pequeño y uno grande. El imán pequeño funciona a una distancia de hasta 1 cm del relé reed, y el grande, de hasta 2 cm. Si no necesita detectar la apertura de una puerta o ventana, puede instalar el detector sin imanes.

El **sensor de impacto** detecta intentos de derribar una ventana o puerta y reacciona a la vibración ante cualquier intento de romper una cerradura o puerta.

El **sensor de inclinación** detecta la desviación de un dispositivo del eje vertical. Antes de armar el sistema, el sensor recuerda la posición inicial y se activa si la desviación es superior a 5°. Esto permite proteger ventanas, incluidas las de techo, y armar el sistema cuando la ventana esté en modo de ventilación (asegúrese de haber desactivado el detector primario en la configuración antes de hacerlo).

Todos los sensores del detector funcionan de forma independiente. Cada sensor del detector se puede activar o desactivar en apps Ajax.

Al activarse, el detector armado envía instantáneamente una alarma al hub, este activa las sirenas conectadas al sistema, se inician los escenarios y se les notifica a los usuarios y a la empresa de seguridad. Todas las alarmas y eventos del detector se registran en el historial de eventos de la app Ajax.

Los usuarios saben exactamente dónde y cuando se ha detectado una alarma. Las notificaciones contienen la hora de la alarma, el nombre del hub (nombre de la instalación protegida), el nombre del dispositivo, así como la estancia virtual a la está asignado el detector.

### Tecnología de radio Jeweller

Jeweller es un protocolo de radio que proporciona una comunicación bidireccional, rápida y fiable entre el hub y dispositivos conectados. Este protocolo envía alarmas instantáneas con información detallada: las centrales receptoras de alarmas y los usuarios saben exactamente qué detector se activó, cuándo y dónde sucedió.

Jeweller utiliza el cifrado y la autenticación para proteger contra el sabotaje, así como el ping regular de los dispositivos del sistema, mostrando su estado en apps Ajax. Jeweller funciona a una distancia de hasta 1.200 m, y proporciona una protección fiable de instalaciones, así como la mejor experiencia de usuario tanto para los propietarios del sistema como para los instaladores.

### Transmisión de eventos a la CRA

El sistema de seguridad Ajax puede transmitir eventos y alarmas a la app de monitorización Ajax PRO Desktop, así como a la central receptora de alarmas (CRA) a través de **SurGard (Contact ID)**, **SIA (DC-09)**, **ADEMCO 685** y otros protocolos patentados. Una lista completa de protocolos compatibles está disponible aquí.

#### [A qué CRA's se puede conectar el sistema de seguridad Ajax](https://ajax.systems/es/connecting-to-cms/)

#### **El DoorProtect Plus puede transmitir los siguientes eventos:**

- **1.** Alarma / recuperación del interruptor antisabotaje del DoorProtect Plus.
- **2.** Alarma / recuperación de un detector cableado de terceros conectado al DoorProtect Plus.
- **3.** Pérdida / restauración de conexión entre el DoorProtect Plus y el hub (o repetidor de señal de radio).
- **4.** Desactivación temporal / activación del DoorProtect Plus.

**5.** [Intento fallido al armar el sistema de seguridad \(si la](https://support.ajax.systems/es/what-is-system-integrity-check/)  comprobación de la integridad del sistema está habilitada).

Cuando se recibe una alarma, el operador de la CRA sabe exactamente qué sucedió y a dónde enviar a una unidad de respuesta rápida. La direccionalidad de cada dispositivo Ajax permite enviar no solo eventos a PRO Desktop o a la CRA, sino también el tipo de dispositivo, su nombre y la estancia virtual a la que se asigna el detector. La lista de parámetros transmitidos puede variar según el tipo de la CRA y el protocolo seleccionado para la comunicación con la misma.

ElID y el número del dispositivo se pueden encontrar en sus Estados en la app Ajax.

### Añadir el dispositivo al sistema

#### Antes de añadir un dispositivo

- **1.** Instale la [app Ajax](https://ajax.systems/es/software/) o [Ajax PRO](https://ajax.systems/es/software/).
- **2.** Cree una cuenta si aún no la tiene. Añada a la app un hub compatible, establezca la configuración necesaria y cree al menos una estancia virtual.
- **3.** Asegúrese de que el hub esté encendido y tenga acceso a Internet (a través del cable Ethernet, Wi-Fi y/o red móvil). Puede hacerlo en la app Ajax o comprobando el indicador LED en la carcasa del hub: debería encenderse en blanco o verde.
- **4.** Asegúrese de que el hub está desarmado y no se está actualizando; compruebe su estado en la app Ajax.

Solo los usuarios con permisos de administrador pueden añadir el dispositivo al hub.

### Cómo añadir el DoorProtect Plus Jeweller

1. Abra la app Ajax. Si su cuenta tiene acceso a más de un hub o si utiliza la app PRO, seleccione el hub al cual desea añadir el detector.

- **2.** Vaya a la pestaña **Dispositivos** y haga clic en **Añadir** dispositivo.
- **3.** Cree un nombre para el detector, escanee o ingrese el código QR (ubicado en la carcasa del detector y en su caja), seleccione una estancia y un grupo (si el [Modo Grupo](https://support.ajax.systems/es/ajax-group-mode/) está activado).

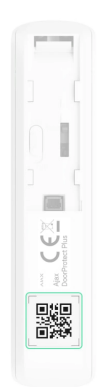

- **4.** Haga clic en Añadir: se iniciará una cuenta regresiva.
- **5.** Encienda el dispositivo.

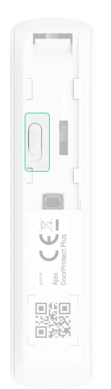

### <span id="page-5-0"></span>Estados

Los estados muestran información sobre el dispositivo y sus parámetros de funcionamiento. Los estados del DoorProtect Plus están disponibles en apps Ajax. Para verlos:

- **1.** Inicie sesión en la app Ajax.
- **2.** Seleccione el hub necesario si tiene varios o si utiliza la app Ajax PRO.
- **3.** Vaya a la pestaña **Dispositivos** .

**4.** Seleccione el DoorProtect Plus en la lista.

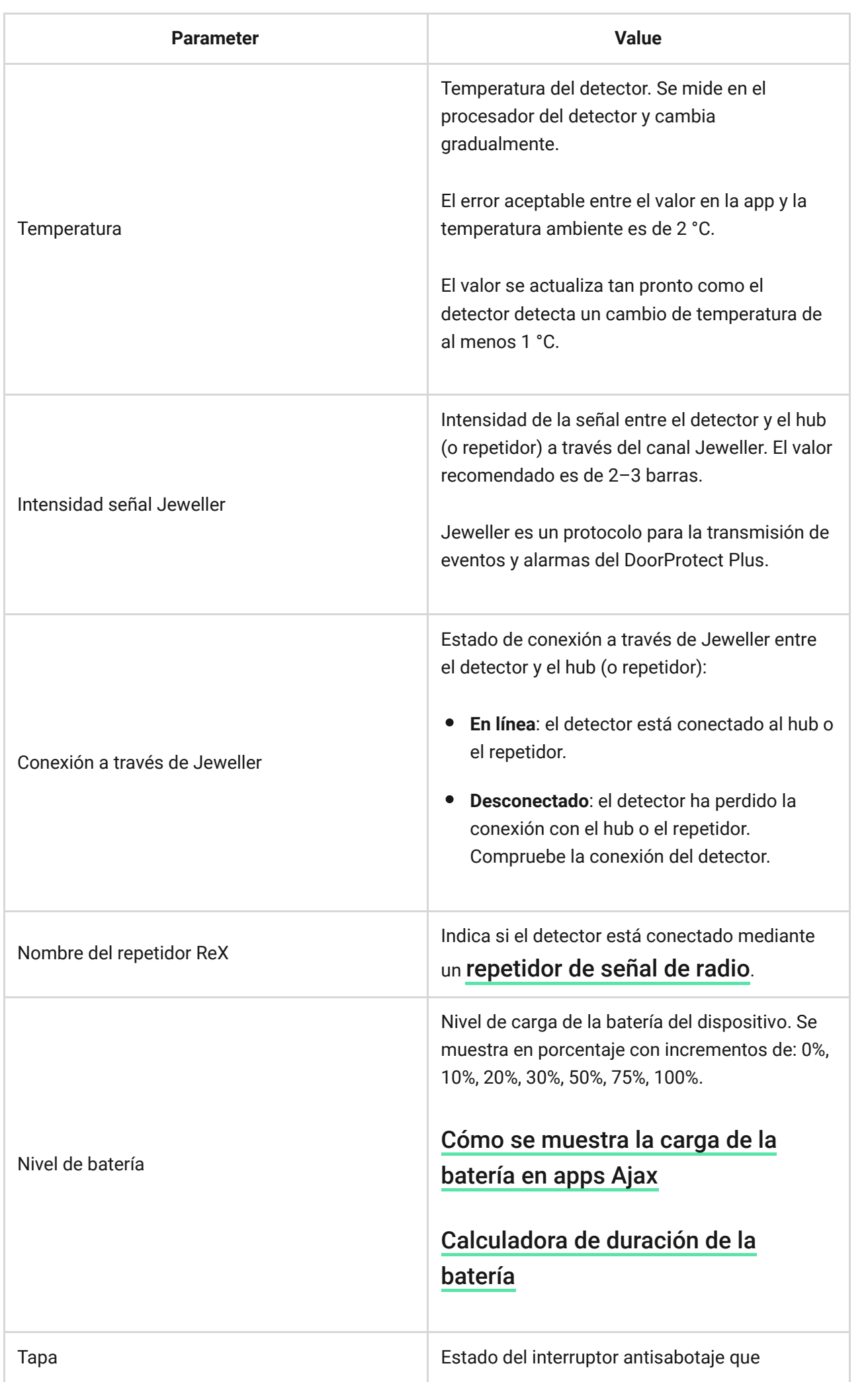

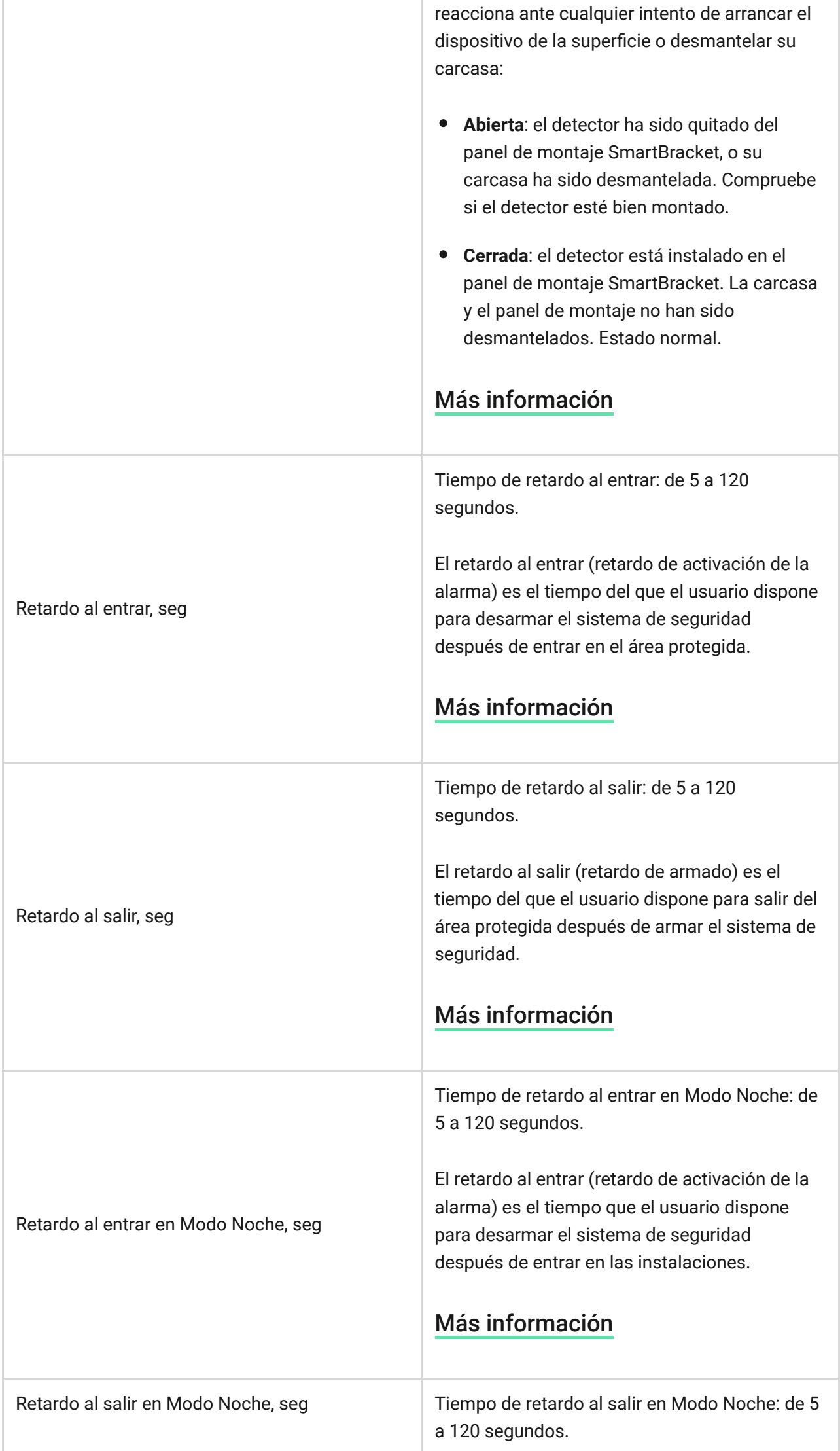

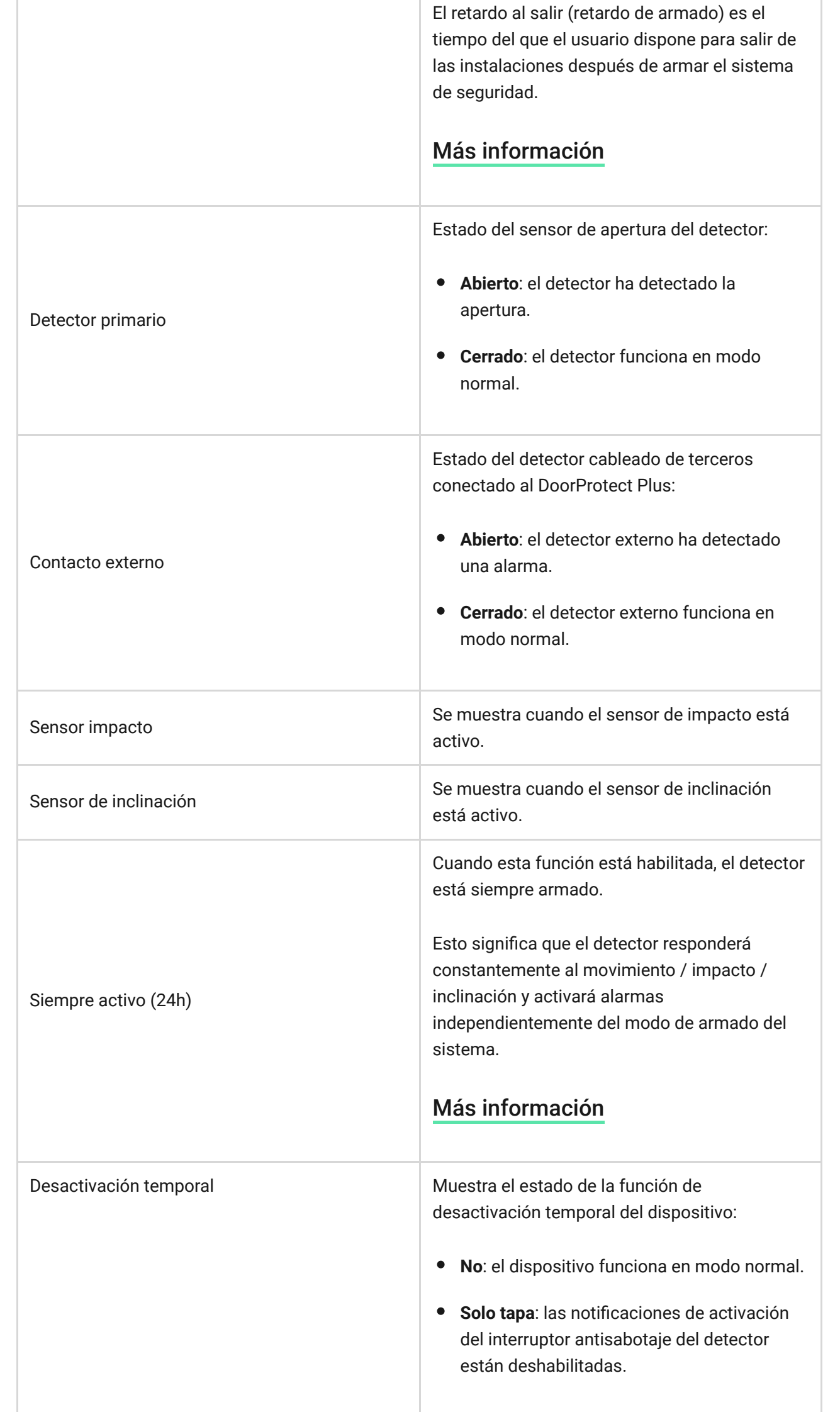

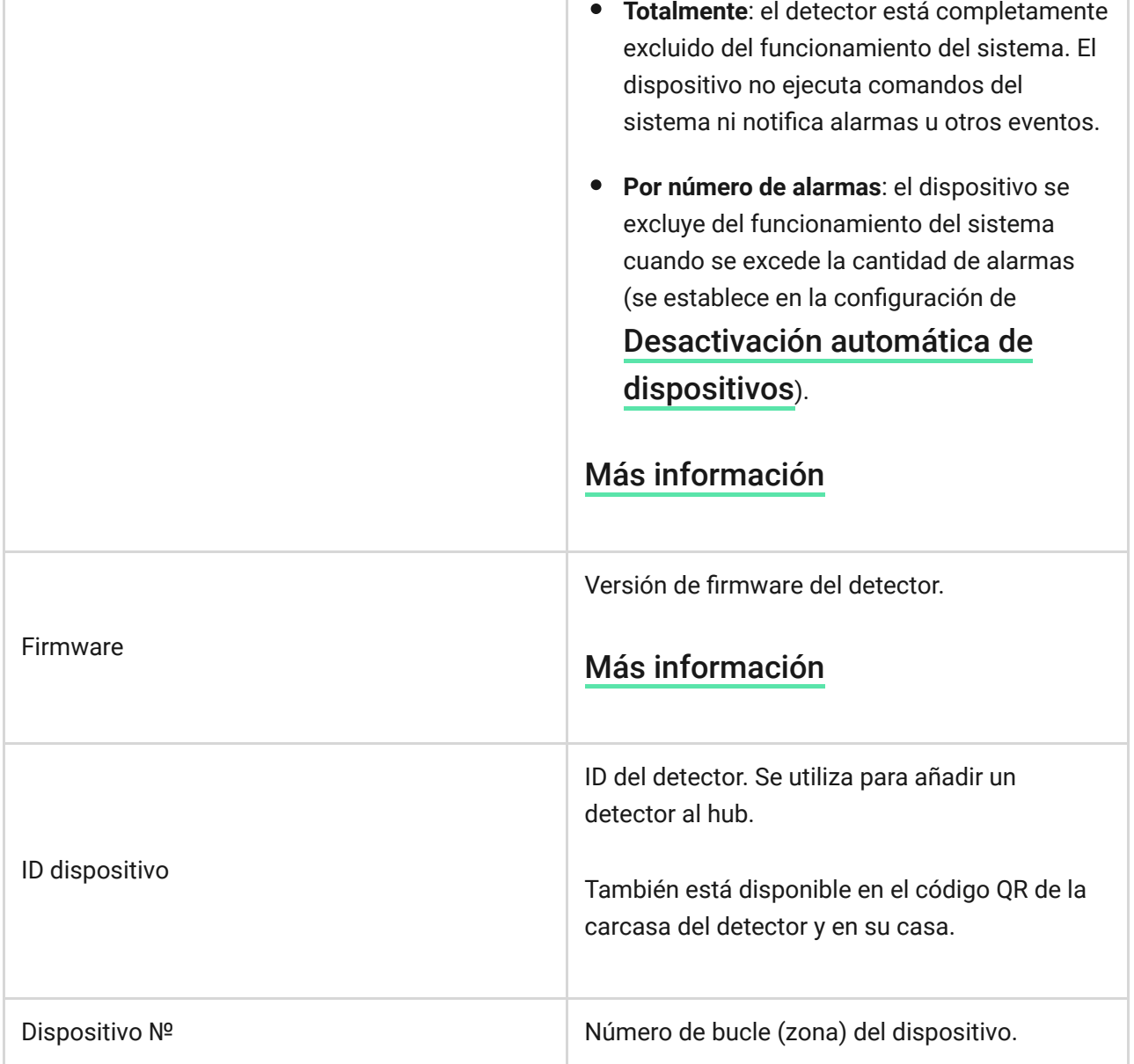

### <span id="page-9-0"></span>Configuración

Para cambiar la configuración del detector, en la app Ajax:

- **1.** Seleccione un hub si tiene varios o si utiliza la app PRO.
- **2.** Vaya a la pestaña **Dispositivos** .
- **3.** Seleccione el **DoorProtect Plus** en la lista.
- **4.** Vaya a la **Configuración** haciendo clic en el icono del engranaje  $\overset{\leftrightarrow}{\infty}$ .
- **5.** Establezca los parámetros.
- **6.** Haga clic en **Atrás** para guardar la configuración.

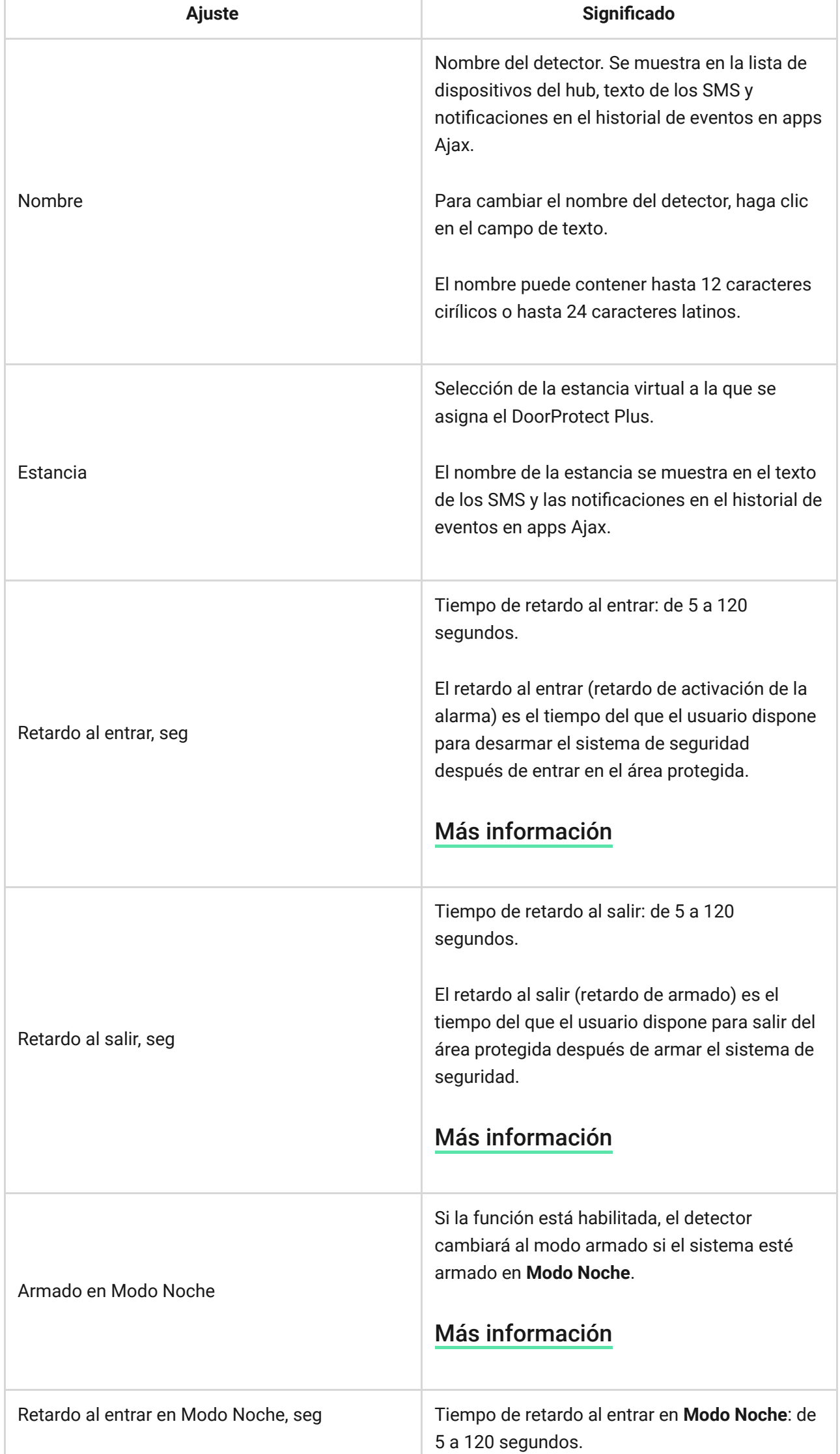

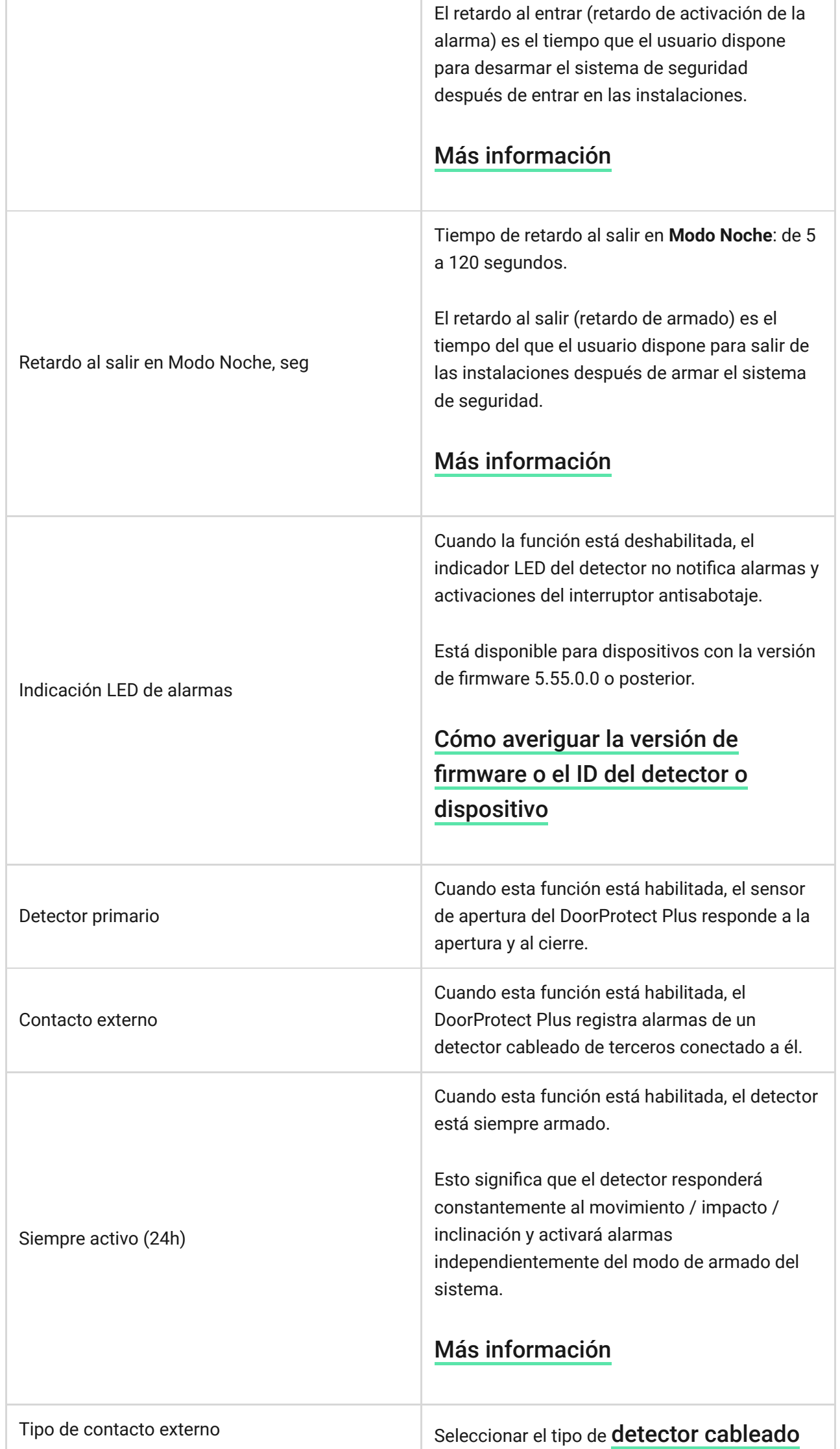

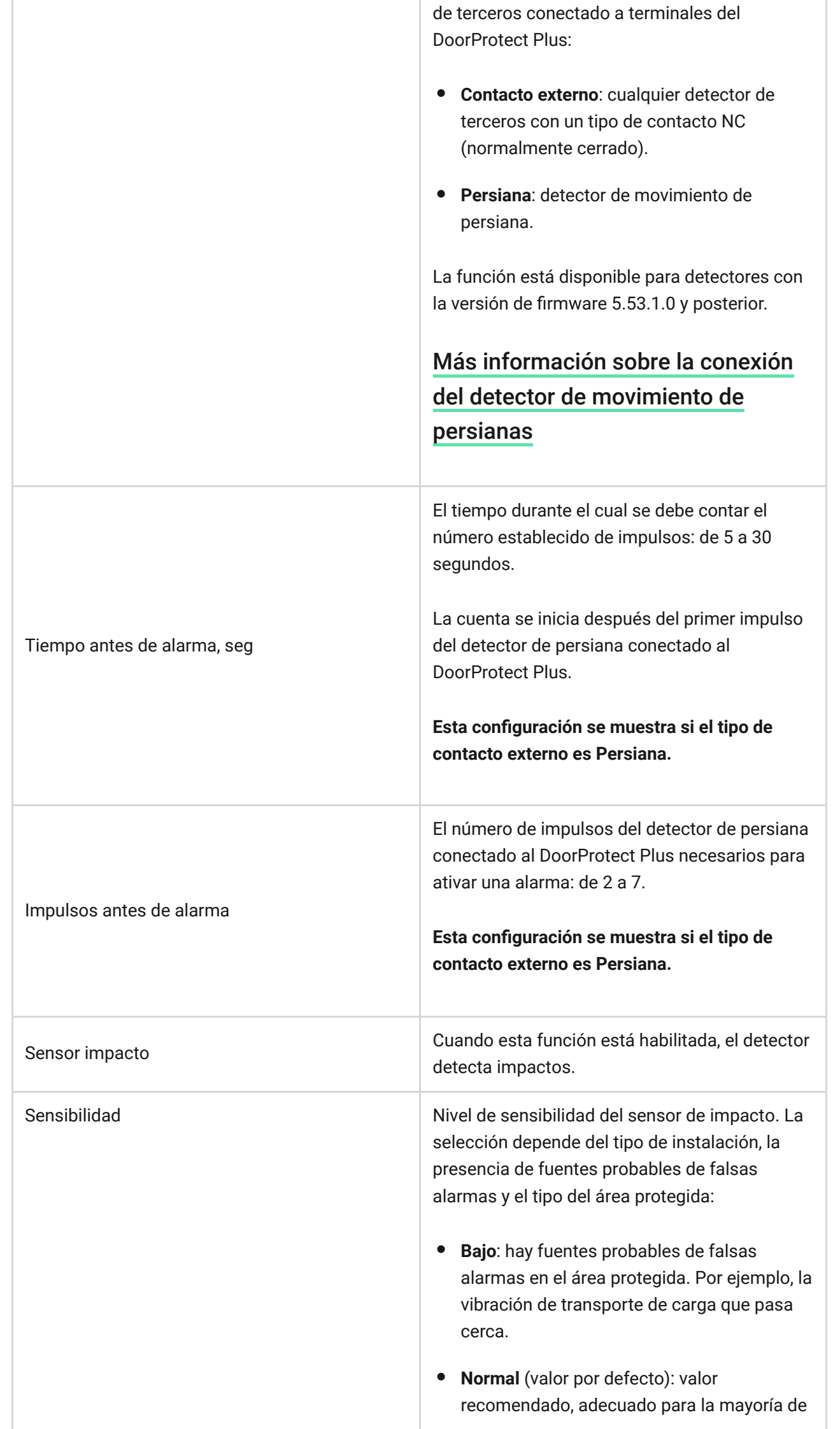

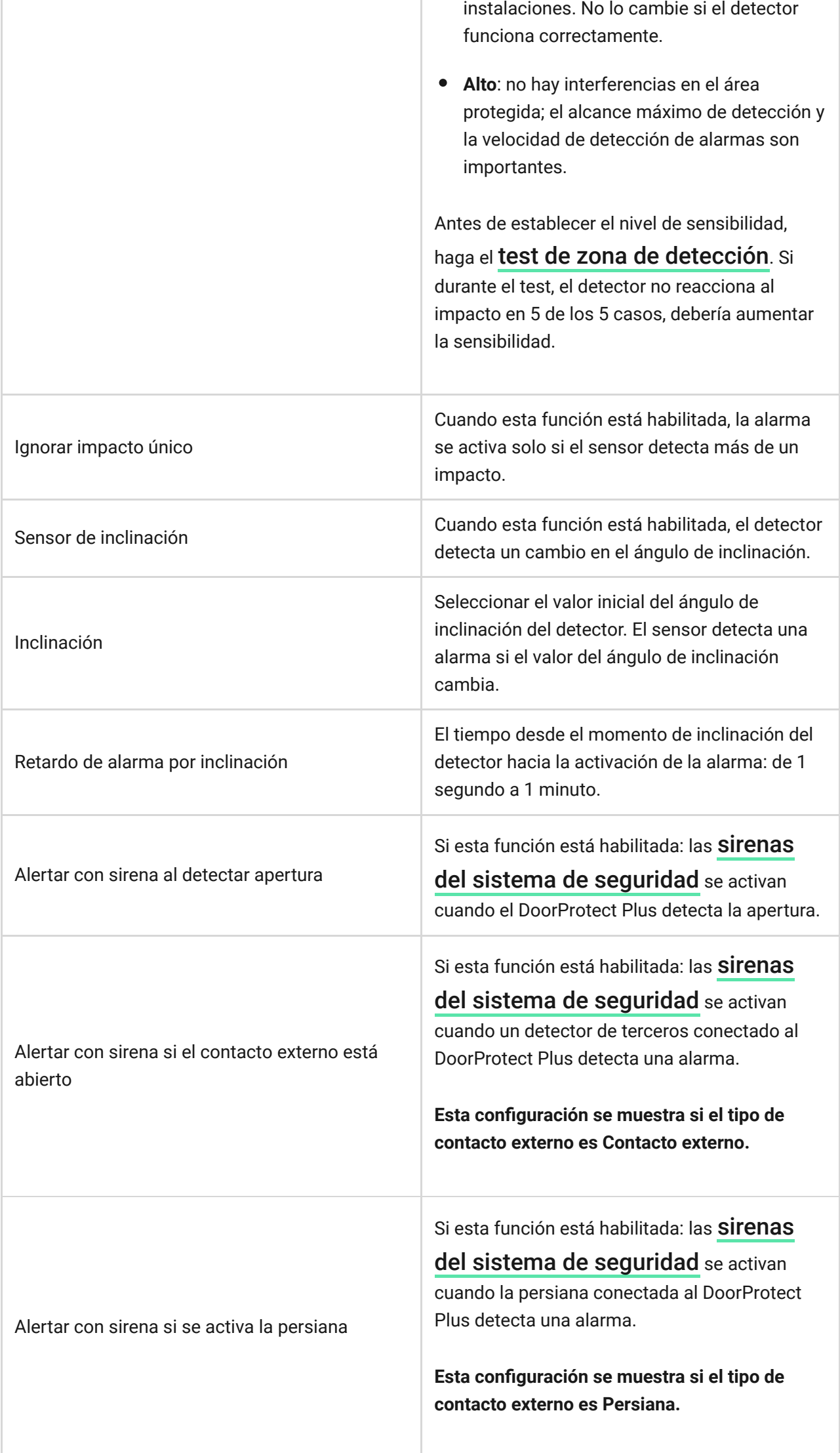

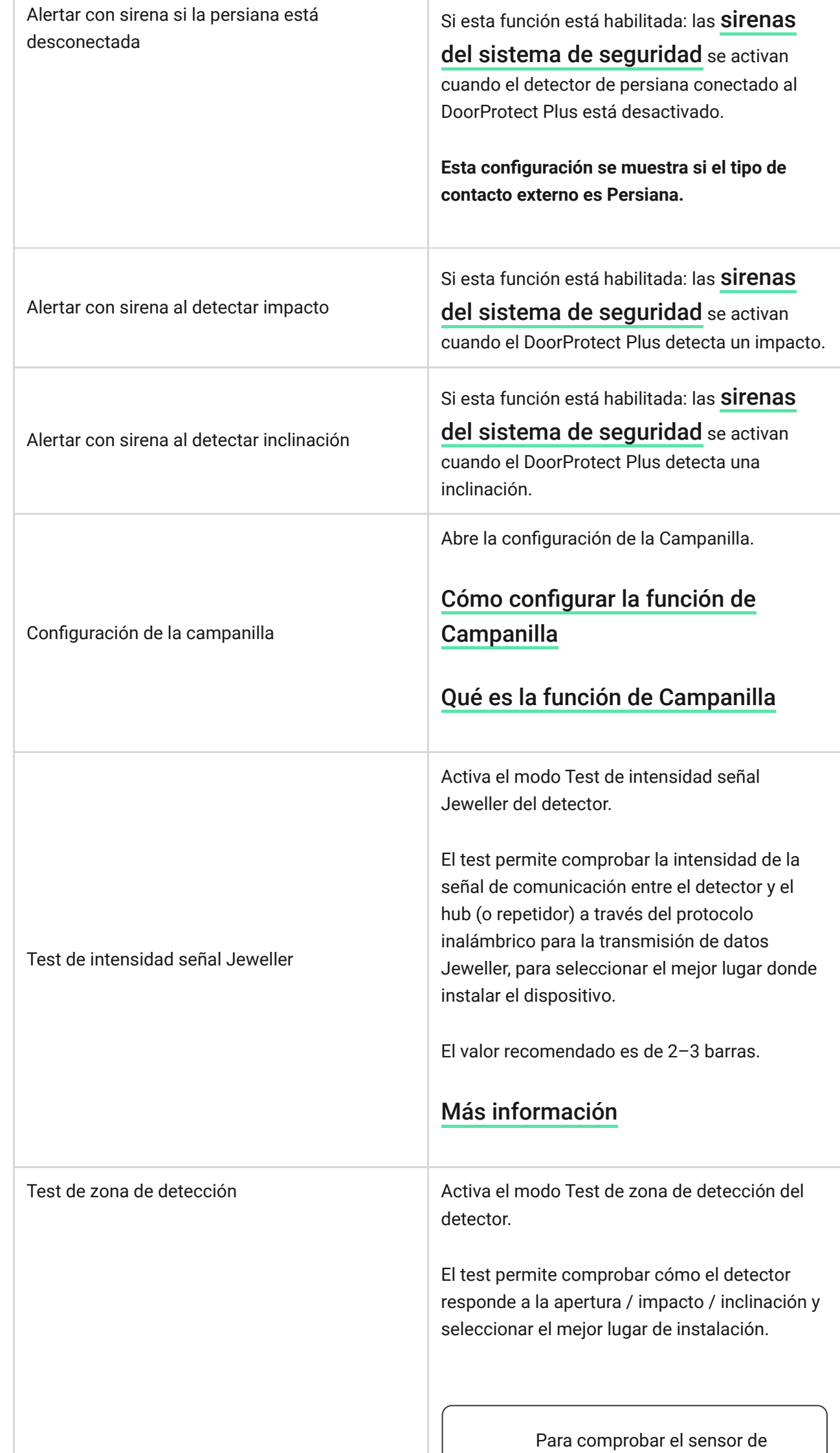

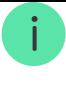

inclinación e impacto, active estos sensores en la configuración del detector antes de iniciar el test.

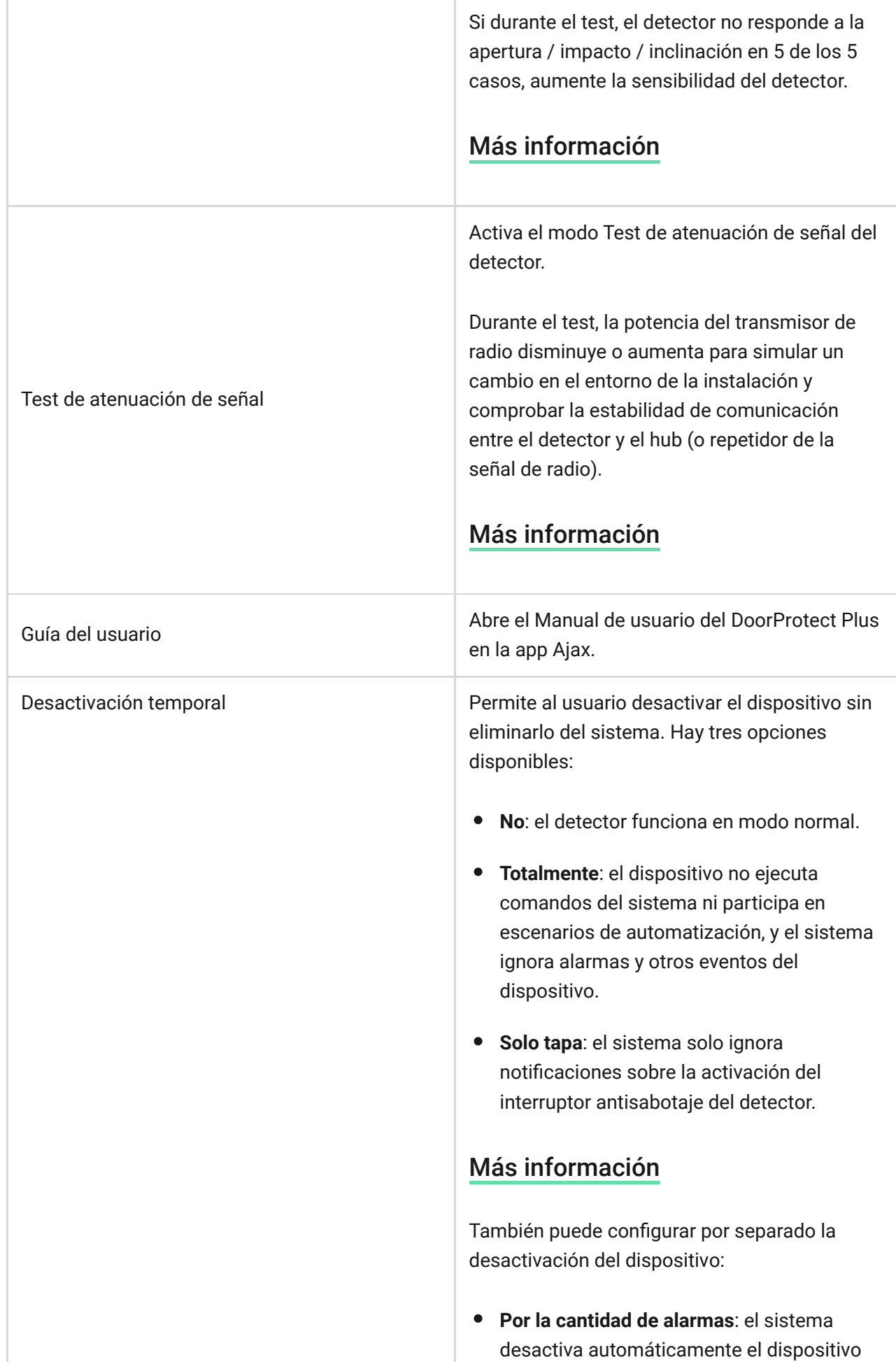

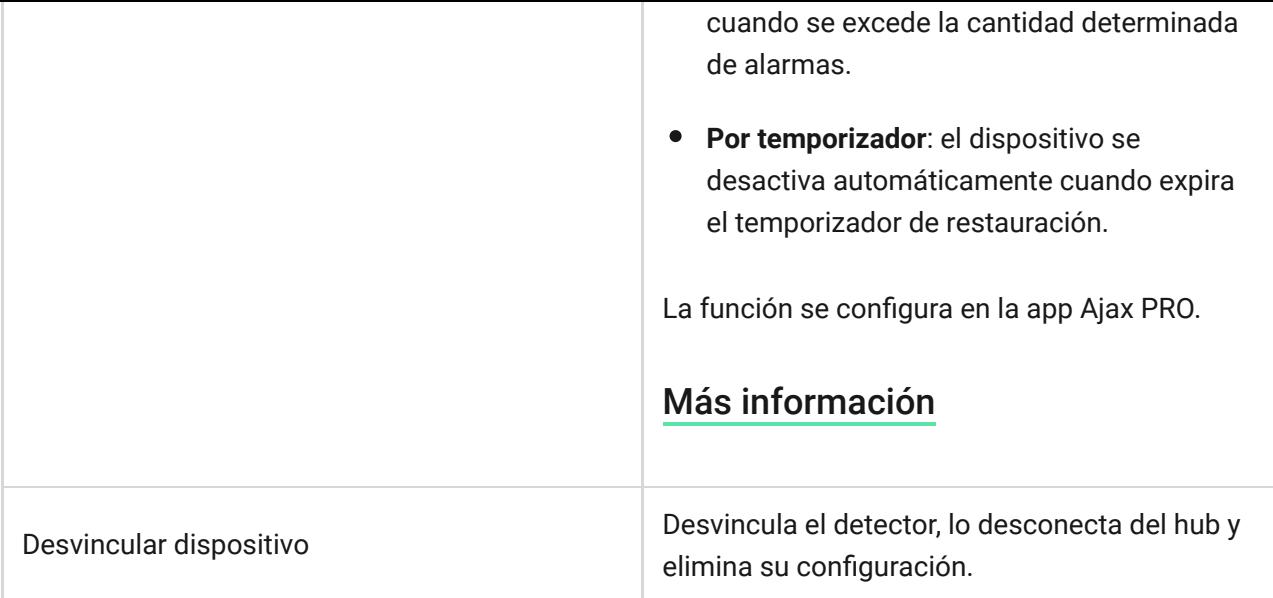

# <span id="page-16-0"></span>Cómo configurar la función de Campanilla

La campanilla es una señal sonora que indica la activación de los detectores de apertura cuando el sistema está desarmado. La función se utiliza, por ejemplo, en tiendas para avisar a los empleados de que alguien ha entrado en las instalaciones.

La campanilla se configura en dos etapas: en la configuración de los detectores de apertura y en la configuración de las sirenas.

#### [Más información sobre la función de Campanilla](https://support.ajax.systems/es/what-is-opening-alerts/)

#### **Configuración de detectores**

- **1.** Vaya a la pestaña **Dispositivos** .
- **2.** Seleccione el detector DoorProtect Plus.
- **3.** Vaya a su configuración haciendo clic en el icono del engranaje  $\overset{\leftrightarrow}{\infty}$  en la esquina superior derecha.
- **4.** Vaya al menú **Configuración de campanilla**.
- **5.** Seleccione los eventos a ser notificados por la sirena:
	- **1.** Al detectar apertura.
	- **2.** Si el contacto externo está abierto (está disponible si la función de Contacto externo está habilitada).
- **6.** Seleccione el sonido de notificación: de 1 a 4 pitidos cortos. Una vez seleccionado, la app Ajax reproducirá el sonido.
- **7.** Haga clic en **Atrás** para guardar la configuración.
- **8.** Configure la sirena.

[Cómo configurar una sirena para la función de Campanilla](https://support.ajax.systems/es/what-is-opening-alerts/#block3)

### Indicación LED

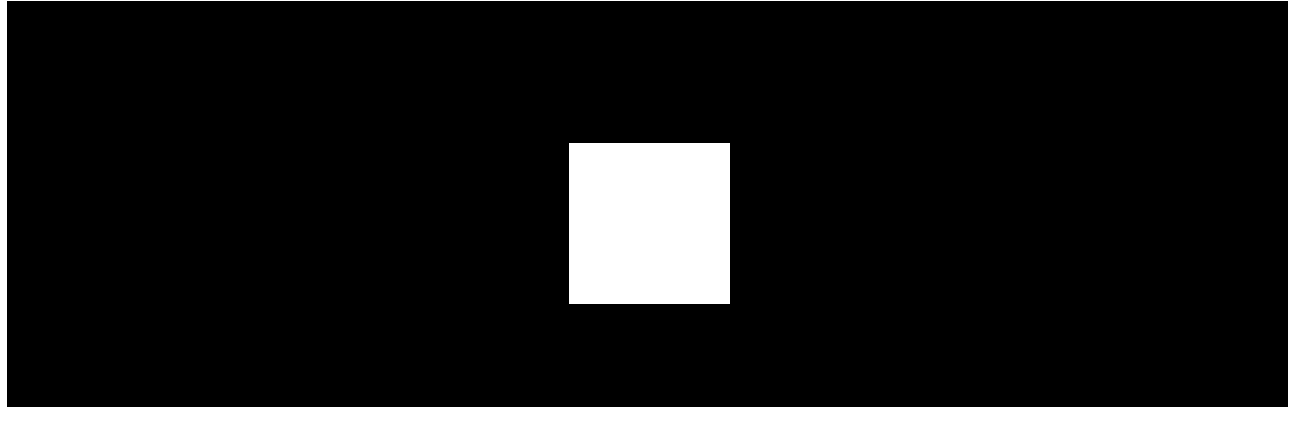

00:00 00:03

El indicador LED del DoorProtect Plus puede encenderse en verde para notificar la activación del detector y sus otros estados.

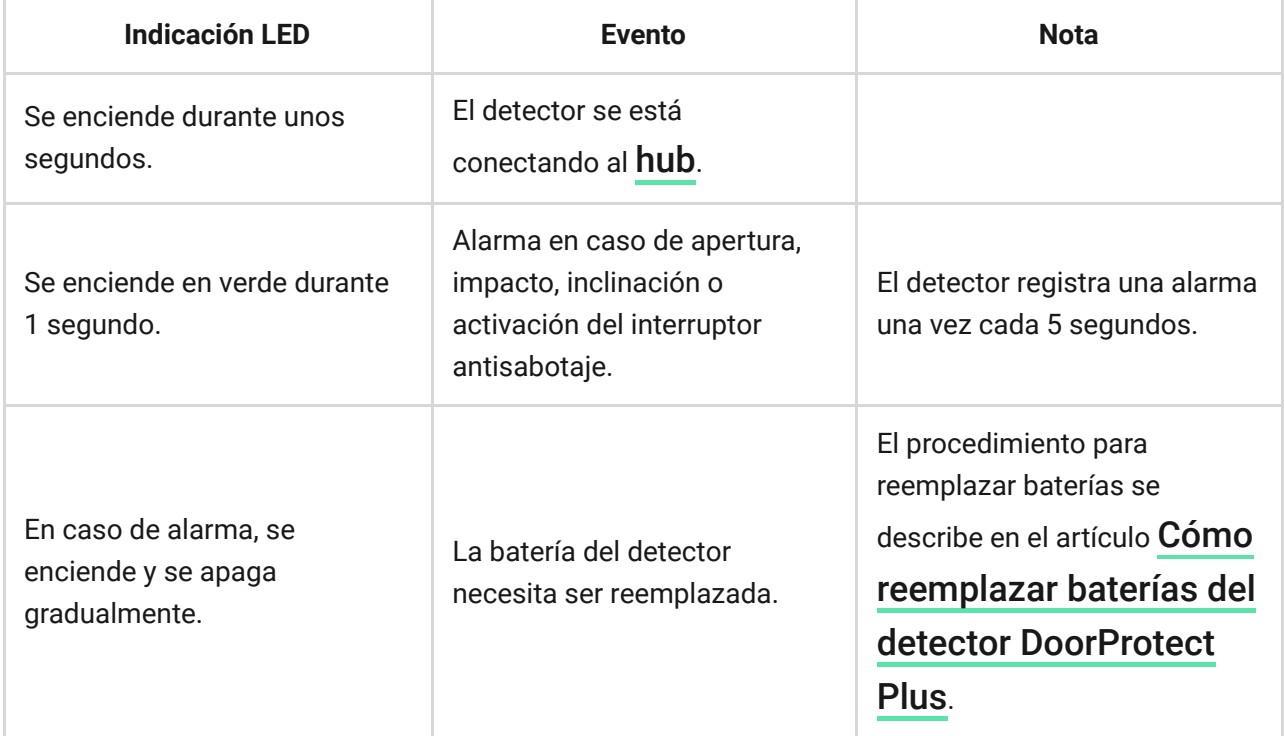

### Pruebas de funcionamiento

El sistema de seguridad Ajax tiene varios tests para seleccionar el lugar adecuado para la instalación de dispositivos. Los tests del DoorProtect Plus no se inician de inmediato, pero a más tardar un intervalo de ping entre el hub y el detector (36 segundos por defecto). Puede ajustar el intervalo de ping de los dispositivos en el menú Jeweller de la configuración del hub.

#### **Para hacer un test, en la app Ajax:**

- **1.** Seleccione el hub necesario.
- **2.** Vaya al menú **Dispositivos** .
- **3.** Seleccione el **DoorProtect Plus**.
- **4.** Vaya a la **Configuración**  $\overset{\leftrightarrow}{\otimes}$ .
- **5.** Elija un test:
	- **1.** [Test de intensidad señal Jeweller](https://support.ajax.systems/es/what-is-signal-strenght-test/)
	- **2.** [Test de zona de detección](https://support.ajax.systems/es/what-is-detection-zone-test/)
	- **3.** [Test de atenuación de señal](https://support.ajax.systems/es/what-is-attenuation-test/)
- **6.** Inicie y haga el test.

### Selección del lugar de instalación

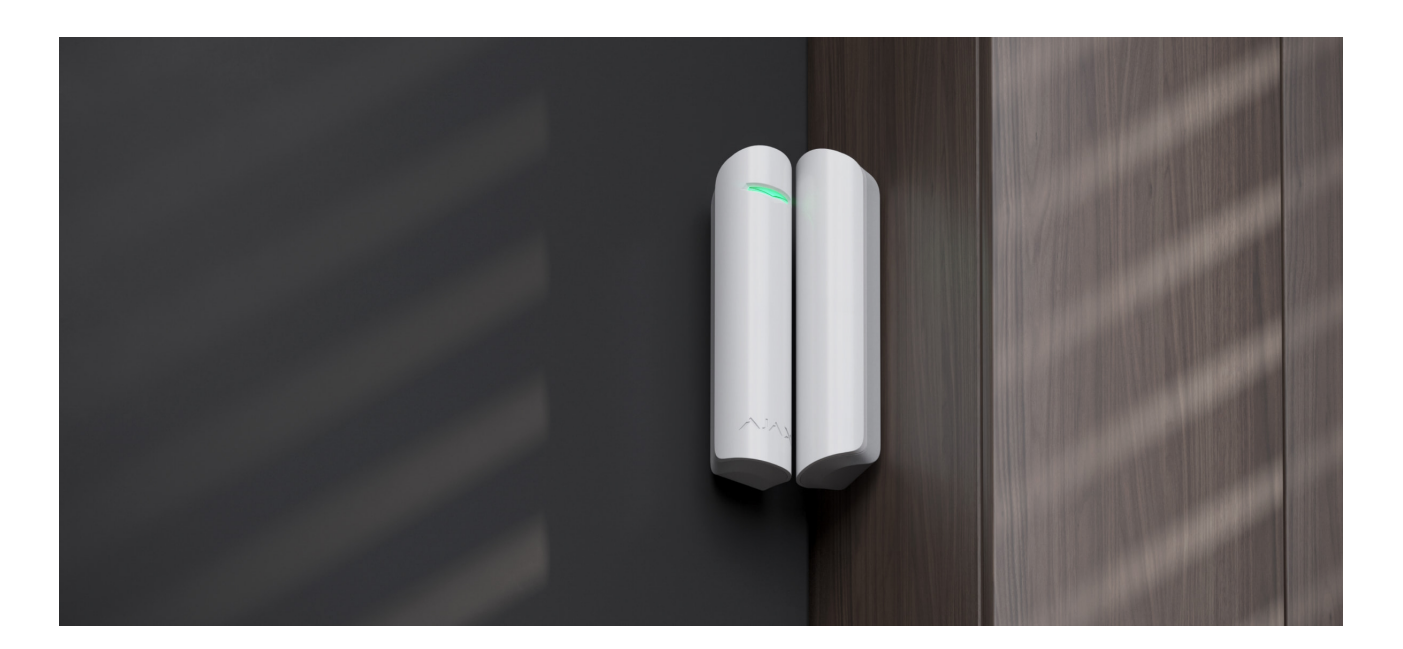

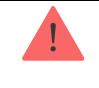

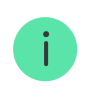

Al diseñar el sistema de seguridad de su instalación, siga las recomendaciones de ubicación del detector. El sistema de seguridad debe ser diseñado e instalado por profesionales[.](https://ajax.systems/es/where-to-buy/) Una lista de socios autorizados de Ajax está disponible aquí.

Al elegir el lugar de instalación del detector, tenga en cuenta los parámetros que afectan su funcionamiento:

- Zona de detección.
- Intensidad de señal Jeweller.
- La distancia entre el hub y el detector.
- Presencia de obstáculos entre dispositivos para el paso de la señal de radio: paredes, entrepisos, objetos de tamaño grande ubicados dentro de la estancia.

El detector se coloca en una parte móvil dentro o fuera del marco de una puerta/ventana.

Al montar el detector en planos perpendiculares, utilice un imán pequeño. La distancia entre el imán pequeño y el detector no debe superar 1 cm.

Al colocar partes del DoorProtect Plus en el mismo plano, utilice un imán grande. La distancia entre el imán grande y el detector no debe superar 2 cm.

**El imán se instala en el lado derecho del detector.** El lado en el cual se coloca el imán está marcado con una flecha en la carcasa del detector. Si no necesita detectar la apertura, no hace falta instalar el imán. En este caso, debería desactivarel sensor de apertura en la configuración del detector en apps Ajax.

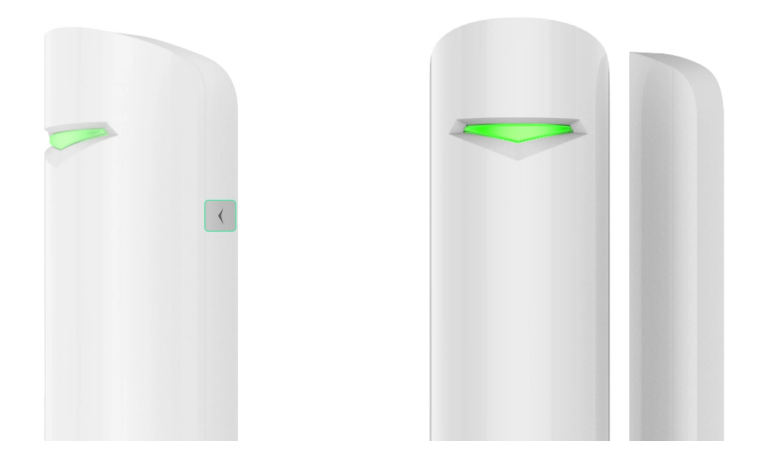

Si es necesario, el detector se puede colocar horizontalmente. **No instale el detector con el indicador LED boca abajo, ya que esto puede causar que se caiga y falle debido a daños.**

### Intensidad de señal

La intensidad de la señal Jeweller está determinada por el número de paquetes de datos no transmitidos o dañados, compartidos por el hub y el detector durante un período de tiempo determinado. El icono Illen la pestaña **Dispositivos de indica la intensidad de la señal:** 

- **Tres barras**: intensidad de la señal excelente.
- **Dos barras**: intensidad de la señal buena.
- **Una barra**: intensidad de la señal baja, no se garantiza un funcionamiento estable.
- **Icono tachado**: sin señal.

Compruebe la intensidad de la señal Jeweller en el lugar de instalación. Con la intensidad de la señal de una o cero barras, no garantizamos un funcionamiento estable del sistema de seguridad. Reubique el dispositivo, ya que cambiar su posición incluso 20 cm puede mejorar significativamente la calidad de recepción. Si la intensidad de la señal [del detector sigue siendo baja o inestable después de la reubicación, utilice un](https://ajax.systems/es/products/range-extenders/)  repetidor . de señal de radio

# Zona de detección

Al seleccionar el lugar de instalación, tenga en cuenta el área de funcionamiento del imán. El imán pequeño actúa a una distancia de hasta 1 cm del relé reed,

mientras que el imán grande actúa a una distancia de hasta 2 cm.

Al instalar el detector, haga el Test de zona de detección. El test permite comprobar el funcionamiento del dispositivo y determinar con precisión el área en el cual el detector reacciona al movimiento.

# No instale el detector

- **1.** En exteriores. Esto puede causar falsas alarmas y dañar el detector.
- **2.** Dentro de estructuras metálicas. Esto puede causar la pérdida de la señal de radio.
- **3.** Cerca de espejos. Esto puede causar la atenuación o apantallamiento de la señal de radio.
- **4.** En estancias con temperatura y humedad fuera del rango de funcionamiento permisible. Esto puede dañar el detector.

# Instalación del detector

Antes de instalar el detector, asegúrese de haber seleccionado la ubicación óptima y de que cumple con las indicaciones de este manual.

#### **Para instalar el detector:**

**1.** Quite el panel de montaje SmartBracket del lado izquierdo del detector presionándolo suavemente y tirándolo hacia abajo.

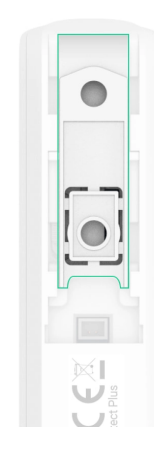

**2.** Si está utilizando un imán grande, quite el panel de montaje SmartBracket de él, presionándolo suavemente y tirándolo hacia abajo como se muestra en el paso anterior. Si está utilizando un imán pequeño, desmantele su carcasa levantando la parte trasera con un objeto plano. Utilice un destornillador plano para esto.

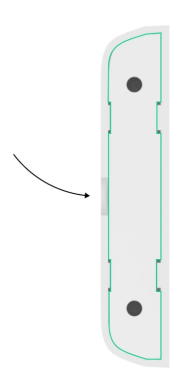

Si no necesita detectar la apertura, no hace falta instalar el imán.

**3.** Fije el panel de montaje SmartBracket en la superficie del marco de una puerta o ventana con cinta adhesiva de doble cara u otros sujetadores temporales.

> Utilice cinta adhesiva de doble cara solo para una fijación temporal, ya que el dispositivo puede despegarse de la superficie en cualquier momento y dañarse al caer. Mientras el dispositivo esté fijado con cinta adhesiva, el interruptor antisabotaje no se activará cuando el dispositivo se arranque de la superficie.

- **4.** Instale el detector y el imán (si lo utiliza) en los paneles de montaje. Una vez que el detector esté fijado al SmartBracket, el LED del dispositivo parpadeará para señalar que el interruptor antisabotaje del detector está cerrado.
- 5[.](https://support.ajax.systems/es/what-is-signal-strenght-test/) Haga el Test de intensidad señal Jeweller. El valor recomendado de la intensidad de la señal es de dos o tres barras. Con la intensidad de la señal de una o cero barras, no garantizamos un funcionamiento estable del sistema de seguridad. Reubique el dispositivo, ya que cambiar su posición incluso 20 cm puede mejorar significativamente la calidad de recepción. Si

la intensidad de la señal del detector sigue siendo baja o inestable después de la reubicación, utilice un [repetidor de señal de radio](https://ajax.systems/es/products/range-extenders/).

- **6.** Haga el [Test de zona de detección](https://support.ajax.systems/es/what-is-detection-zone-test/):
	- **1.** Inicie el test para comprobar el sensor de apertura. Abra / cierre una puerta o ventana, comprobando la reacción del LED: debe parpadear con cada apertura o cierre. Si durante el test el detector no respondía a la apertura en 5 de los 5 casos, reduzca la distancia entre el detector y el imán.
	- **2.** Para comprobar el sensor de inclinación e impacto, active estos sensores en la configuración del detector antes de iniciar el test. Quite el lado izquierdo del detector del panel de montaje y colóquelo en una superficie plana. Inicie el test. Para comprobar el sensor de inclinación, levante el detector de la superficie e inclínelo verticalmente. Para comprobar el sensor de impacto, simule un impacto en la superficie en la cual está colocado el detector. Compruebe la reacción del LED: debe parpadear con cada inclinación e impacto registrados.
- **7.** Fije los paneles SmartBracket y la parte trasera del imán pequeño (si lo utiliza) con los tornillos del kit utilizando todos los puntos de fijación. Al usar otros sujetadores, asegúrese de que no dañen ni deformen el panel de montaje.

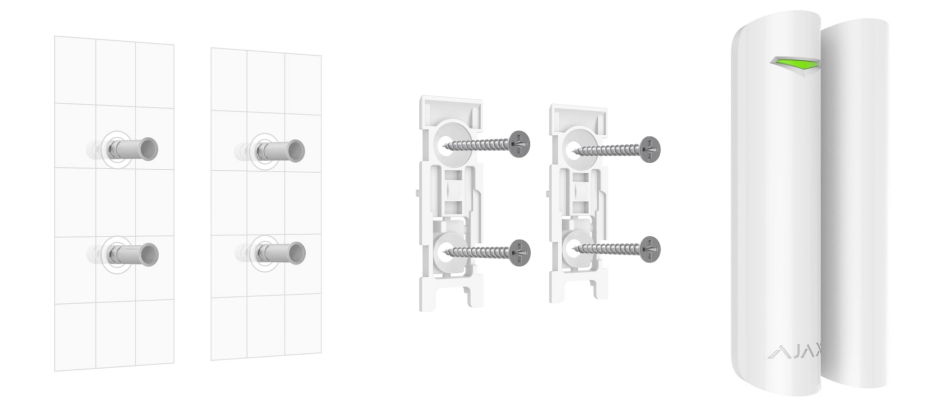

**8.** Instale el detector y el imán en los paneles de montaje.

### <span id="page-23-0"></span>Conexión de un detector cableado de terceros

Puede conectar un detector cableado con un tipo de contacto NC (normalmente cerrado) al DoorProtect Plus. Puede ser un detector de movimiento, apertura o vibración.

El DoorProtect Plus no puede alimentar un detector de terceros. Este debe conectarse por separado. Para averiguar el tipo y voltaje del detector de terceros, consulte la documentación del dispositivo o póngase en contacto con el soporte técnico del fabricante.

Instale un detector de terceros a una distancia no superior a 1 metro del DoorProtect Plus. Aumentar la longitud del hilo disminuye la calidad de la comunicación entre dispositivos.

#### **Para conectar un detector cableado de terceros:**

- **1.** Quite el detector del panel de montaje si ya está instalado.
- **2.** Desprenda con cuidado los tapones de la carcasa del detector para la salida de cables.

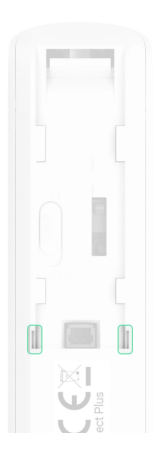

- **3.** Lleve el cable del detector cableado de terceros en la carcasa del DoorProtect Plus.
- **4.** Conecte el detector cableado a los terminales del DoorProtect Plus.

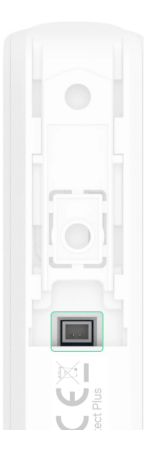

- 5. En la configuración del DoorProtect Plus[,](#page-9-0) habilite la opción Contacto **externo**.
- **6.** Compruebe el funcionamiento del detector cableado conectado.

Para recibir una alarma cuando se abran las persianas, conecte al DoorProtect Plus un detector de movimiento de persiana cableado con un contacto normalmente cerrado. Esta configuración está disponible para dispositivos con la versión de firmware 5.53.1.0 o posterior.

#### [Cómo averiguar la versión de firmware o el ID del detector](https://support.ajax.systems/es/faqs/device-firmware-version/)

[Cómo conectar un detector de movimiento de persianas al DoorProtect](https://support.ajax.systems/es/roller-shutter-to-doorprotect-plus/) Plus

### Mantenimiento

Compruebe el rendimiento del detector con regularidad. La frecuencia óptima de las pruebas es una vez cada tres meses. Limpie la carcasa del detector de polvo, telarañas y otro tipo de suciedad que pueda aparecer. Utilice una servilleta seca y suave que sea adecuada para el cuidado del equipamiento.

No use sustancias que contengan alcohol, acetona, gasolina u otros disolventes activos para limpiar el detector.

Las baterías preinstaladas proporcionan hasta 5 años de funcionamiento autónomo del detector a razón de 10 aperturas / cierres por día con la configuración de Jeweller o Jeweller/Fibra por defecto. Cuando las baterías del detector tienen baja carga, el sistema de seguridad enviará una notificación correspondiente a las apps Ajax, y el LED se encenderá y se apagará gradualmente cuando el detector registre una alarma.

Le recomendamos que reemplace las baterías inmediatamente después de recibir la notificación. Se recomienda utilizar baterías de litio. Son de gran capacidad y se ven menos afectadas por temperaturas.

#### [Cuánto tiempo funcionan los dispositivos Ajax usando las baterías, y](https://support.ajax.systems/es/how-long-operate-from-batteries/) qué influye en esto

### Especificaciones técnicas

[Todas las especificaciones técnicas del DoorProtect Plus Jeweller](https://ajax.systems/es/products/doorprotectplus/specs/)

[Cumplimiento de normas](https://ajax.systems/es/standards/)

# Kit completo

- **1.** DoorProtect Plus Jeweller.
- **2.** Panel de montaje SmartBracket.
- **3.** Batería CR123A (preinstalada).
- **4.** Imán grande.
- **5.** Imán pequeño.
- **6.** Terminal para conectar un detector de terceros.
- **7.** Kit de instalación.
- **8.** Guía de consulta rápida.

# Garantía

Los productos de Limited Liability Company "Ajax Systems Manufacturing" tienen una garantía de 2 años tras la compra.

Si el dispositivo no funciona correctamente, póngase en contacto con el soporte técnico de Ajax primero. En la mayoría de los casos, los problemas técnicos se pueden resolver de forma remota.

#### [Obligaciones de la garantía](https://ajax.systems/es/warranty)

#### [Contrato de usuario](https://ajax.systems/es/end-user-agreement)

#### **Póngase en contacto con el soporte técnico:**

- [Correo electrónico](mailto:support@ajax.systems)
- [Telegram](https://t.me/AjaxSystemsSupport_Bot)

Suscríbase a nuestro boletín sobre una vida más segura. Sin correo basura

Email **Suscríbase**